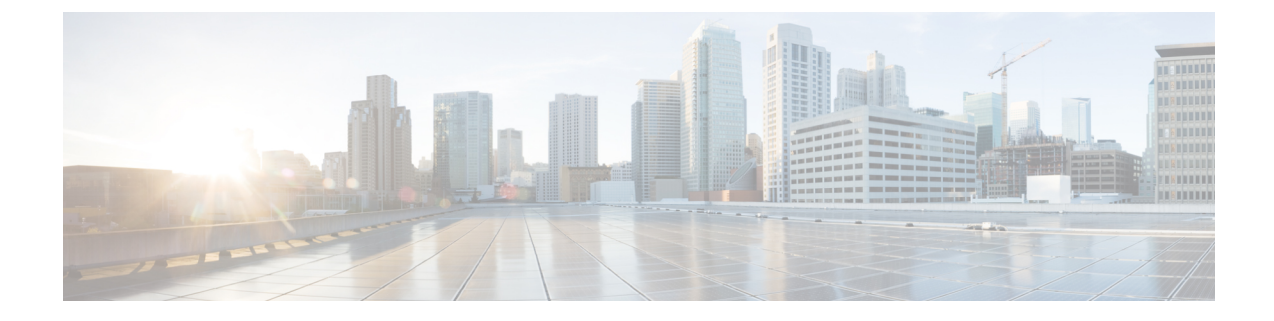

## **CiscoAnyConnect**カスタマーエクスペリエ ンス フィードバック モジュール

(注) デフォルトでは、プライベート データおよび企業データが収集されます。

カスタマー エクスペリエンス フィードバック(CEF)モジュールにより、カスタマーが使用 し、有効にしたモジュールおよび機能の情報を取得できます。この情報によりユーザエクスペ リエンスを把握できるため、シスコは AnyConnect の品質、信頼性、パフォーマンス、ユーザ エクスペリエンスを継続して改善できます。

情報の収集および使用の詳細については、「Cisco Online Privacy Statement Highlights」ページか らアクセスできる、「[AnyConnect](http://www.cisco.com/web/siteassets/legal/anyconnect_supp.html) Secure Mobility Client Supplement」を参照してください。 す べてのデータは匿名で収集され、個人を特定できるデータは含まれません。また、データは安 全に送信されます。

シスコは、次のタイプのデータを収集します。

- ユーザビリティ データ:詳細については、プライバシー ポリシーを参照してください。 このデータは、毎月一度収集され送信されます。
- Web 脅威データ:脅威が報告されるたびに送信されます。
- クラッシュ レポート:AnyConnect が生成したクラッシュ ダンプ ファイルが 24 時間おき にチェックされ、収集され、カスタマー エクスペリエンス フィードバック サーバに送信 されます。

カスタマー エクスペリエンス フィードバック モジュールの主なコンポーネントは次のとおり です。

- フィードバック モジュール:AnyConnect のソフトウェア コンポーネントで、情報を収集 し定期的にサーバに送信します。
- Cisco フィードバック サーバ:カスタマー エクスペリエンス フィードバック データを収 集し、未処理形式で一時的なストレージに保存する、シスコが所有するクラウドインフラ ストラクチャです。

• カスタマー エクスペリエンス [フィードバックの設定](#page-1-0) (2 ページ)

## <span id="page-1-0"></span>カスタマー エクスペリエンス フィードバックの設定

AnyConnect カスタマー エクスペリエンス フィードバック モジュールは AnyConnect とともに 展開され、デフォルトで有効になっています。カスタマー エクスペリエンス フィードバック プロファイルを作成することで、エクスペリエンスフィードバックから完全に除外するなど、 送信されるフィードバックの内容を変更できます。この方法は、フィードバックモジュールを 無効にする場合に適した方法ですが、AnyConnect の展開中にフィードバック モジュールを完 全に排除することもできます。

## 始める前に

カスタマー エクスペリエンス フィードバック モジュールは自動的に有効になります。

## 手順

- ステップ **1** スタンドアロンのカスタマー エクスペリエンス フィードバック プロファイル エディタまたは ASDMを開きます。**[**設定(**Configuration**)**]**>**[**リモートアクセス**VPN**(**RemoteAccessVPN**)**]**> **[**ネットワーク(クライアント)アクセス(**Network (Client) Access**)**]** > **[AnyConnect** クライア ント プロファイル(**AnyConnect Client Profile**)**]** に移動します。
- ステップ2 [フィードバック サービス プロファイル (Feedback Service Profile) 1のプロファイルの用途で AnyConnect クライアント プロファイルを作成します。
- ステップ **3** フィードバックを提供しない場合は、[カスタマーエクスペリエンスフィードバックサービス の有効化 (Enable customer Experience Feedback Service) 1をオフにします。

フィードバックは、インストール後にいつでも無効にできます。

- ステップ **4** AnyConnectによって生成されたクラッシュレポートを送信しない場合は、[クラッシュレポー トを含める (Include Crash Report) 1をオフにします。 デフォルトでは、クラッシュ レポートが含まれます。
- **ステップ5** 任意のカスタマー キーまたはカスタマー ID を入力します。 この ID により、シスコはどの組織からの情報であるかを識別できます。